# HP 30S

### Scientific Calculator

## **Basic operation**

**On and Off**  $\overline{ON}$  turns the calculator on;  $\overline{2nd}$  [OFF] turns it off.

The calculator automatically turns off if no key is pressed for 9 minutes. Press  $(ON)$  to reactivate the calculator. The display, memory, and settings are retained.

**Display** The display comprises the entry line, the result line, and indicators.

You can also set the calculator to **insert mode**. In insert mode the cursor appears as  $\triangleleft$  and any digit you enter is inserted to the left of the cursor. To activate insert mode, place the cursor where you want to insert a character and press  $[2nd]$  [INS]. To deactivate insert mode, press an arrow key or  $[2nd]$  [INS] again.

**Entry Line** You can enter up to 80 characters. Your entry scrolls to the left-and the  $\leftarrow$  indicator is displayed-when you enter 11 or more characters.

By default, the calculator is in **overwrite mode**. In overwrite mode the cursor is the underscore character (\_) and any digit you enter appears at the cursor's position. If there is a digit below the cursor, that digit is replaced by your new entry.

Press  $\triangleright$  or  $\blacktriangleleft$  to move the cursor through an entry. To go directly to the first character, press  $[2nd] \blacktriangleleft$ . To go directly to the last character, press  $\boxed{2nd} \blacktriangleright$ . To delete a digit, press  $\boxed{DE}$  (or, in overwrite mode, just type over the digit).

**Negative Numbers** To enter a negative number, press  $\lfloor \frac{t}{2} \rfloor$  before entering the digits.

**2nd Functions** Functions represented by the labels on the faceplate are selected by first pressing  $[2nd]$  and then the key below the label. For example, to select the % function, press  $\boxed{2nd}$ . (In this guide, labels are enclosed in square brackets. For example, an instruction to select the % function is indicated by  $[2nd]$   $[%]$ .)

- **Modes** There are four modes (or operating environments):
- 0. Home (the default mode, used for common calculations)
- 1. Statistics (STAT)
- 2. Linear equation solver (L SOLV)
- 3. Quadratic equation solver (Q SOLV).

Press MODE to display the Modes menu. To select a mode, press

**Result Line** The result of a calculation is displayed on the result line (the bottom line of the display). Up to 10 digits can be displayed, as well as a negative sign, decimal point, the ×10 indicator, and a positive or negative exponent. Calculation accuracy is up to 24 decimal places.

**Contrast** To change the display contrast, press **MODE** and then  $\triangle$  or  $\nabla$  as many times as is necessary. Press  $\boxed{\text{CL}}$  to close the Modes menu.

Press  $\triangle$  or  $\nabla$  to scroll through the entries. You can reuse or edit a previous entry when it is on the entry line.

**Indicators** These are displayed to indicate certain selections, states, or settings (see table below).

You can also use the last answer in a new calculation by first pressing an operator key  $(\pm)$ ,  $\Box$ , etc). Ans appears on the

**Order of Entry** You enter numbers and operators in the same order as you write them in traditional arithmetic.

**Quadratic Solutions** The results of solving a quadratic equation are stored in the variables  $X_1$  and  $X_2$ , or  $Y_1$  and  $Y_2$ .

You store a number or expression in a variable by entering it, pressing  $\boxed{370}$ , selecting the variable from the Variables menu, and pressing  $\overline{\text{EMER}}$ 

**Menus** Many functions and settings are available on menus. A menu is a list of options displayed across the entry line. For example, pressing  $[2nd]$  [SCI/ENG] displays the menu for choosing the number display.

Choose an item from a menu by pressing  $\triangleright$  or  $\blacktriangleleft$  until the item is underlined, and then press  $\overline{\text{INTR}}$ 

To cancel a menu without choosing an item, press  $CL$ 

To use the constant expression, the **K** indicator needs to be displayed. (If it is not displayed, press  $[2nd]$ [K].) Pressing  $[8TH]$ will now attach the constant expression to your input and evaluate the result. For example, if your constant expression is  $*+ \sin(30)$ , entering 2 and pressing  $\boxed{\text{ENTER}}$  yields 2.5, that is,  $2 + \sin(30)$ .

To return to normal operation, press [2nd] [K] again. The constant expression is retained for later use.

**Running memory** Press  $M + b$  to add a result to running memory. Press  $M$  to subtract the value on the result line from running memory. To recall the value in running memory, press MRC. To clear running memory, press MRC twice.

- To recall the value of a variable, press  $[2nd]$  [RCL] and  $\blacktriangleright$ until the variable is underlined.
- $\blacksquare$  To recall the variable, press  $VRCL$  and  $\blacktriangleright$  until the variable is underlined.

To copy the variable or value to the entry line, press  $\sqrt{\text{NTR}}$ 

## **Expressions**

**Previous Entries** The HP 30S keeps a record of all the entries you make (up to a maximum of 320 characters). These entries are retained even if you turn off the calculator.

To evaluate a stored expression, press  $VRCL$   $\blacktriangleleft$   $RTR$   $RTR$ . You are prompted to specify a value for each variable in the expression. Enter a value and press **ENTER**. The expression is evaluated and the answer displayed on the result line.

**Decimal Places** Press  $[2nd]$  [FIX] to display the Decimal Places menu. Press  $\blacktriangleright$  until the number of decimal places you want to see displayed is underlined, and then press  $\sqrt{\text{SNTR}}$ . (The default setting is **F**: floating point notation.)

To round a number to the number of decimal places you have fixed, press  $[2nd]$  [RND], enter the number (or expression that evaluates to a number), and press [NTER]

**Number Display** Press  $[2nd]$  [SCI/ENG] to display the Number Display menu. The items on this menu are FLO (for floating point), SCI (for scientific), and ENG (for engineering). Press  $\blacktriangleright$  until the type of display you want is underlined, and then press  $\overline{\text{EMER}}$ .

**Last answer** The last answer is stored automatically in memory. It is kept even if you turn the calculator off.

To retrieve the last answer, press  $[2nd]$  [ANS]. Ans appears on the entry line. Press [ENTER] to see the value of the last answer.

You can also enter a number in mantissa-and-exponent format (that is, as a number and a power of 10). Enter the number, press  $(E)$ , enter the power of 10, and press  $ENEB$ .

- 1. Enter the value.
- 2. Press  $[2nd]$  [DMS].
- 3. Select the unit you want. 4. Press [ENTER]

entry line followed by the operator. You then complete the entry as you would normally.

The units you can select are degrees(º), minutes ('), seconds ("), radians (r), grads (g), and degrees-minutes-seconds  $(PDMS)$ 

**Linear Solutions** The results of solving a set of linear equations are stored in the variables **X** and **Y**.

- 1. Change the default angle setting to what you want to convert to.
- 2. Enter the value of the unit to convert.
- $3.$  Press  $[2nd]$  [DMS].
- 4. Choose the units you are converting from.
- 5. Press [ENTER] twice.

**Memory variables** There are five memory variables: **A**, **B**, **C**, **D**, and **EQN**. You can store real numbers in variables **A**ñ**D**, and store an expression in **EQN**.

You can also store real numbers in **X**, **Y**, **X1, X2, Y1,** and **Y2**; however, the values in these variables are replaced with linear equation and quadratic solutions.

> Press  $[MODE]$  to display the Statistics menu. The menu options are **1-VAR** (for analyzing data in a single dataset), **2-VAR** (for analyzing paired data from two datasets) and **CLR-DATA** (for clearing all datasets).

**Constant expression [K]** A constant expression is any combination of operators, functions, variables, and numbers that can be added to the end of an entry and be evaluated. A constant expression is useful if you want to apply the same operation many times to different inputs.

To define (or modify) the constant expression, press  $[2nd]$  [K], enter the operators, functions, and numbers that you need, and press [ENTER]

> To exit the statistics application, press MODE and choose another option.

- 1. Press  $\boxed{\text{MODE}}$   $\boxed{2}$ .
- 2. Enter the first equation (pressing  $[2nd]$   $[\mathbb{X}]$  and  $[2nd]$   $[\mathbb{Y}]$ to enter *x* and *y* respectively).

The equation can be entered as  $ax + by = c$  or  $y = mx + b$ .

- 3. Press  $<sup>2nd</sup>$  [,] to separate the two equations.</sup>
- 4. Enter the second equation (as  $ax + by = c$  or  $y = mx + b$ ).  $5.$  Press  $[EMTR]$ .

You can also select a previous equation to reuse or edit. Press  $[CL]$  **A** until that equation is on the entry line.

You can recall, and reuse, the variables **A**, **B**, **C**, **D**, **EQN**, **X**, **Y**, **X1, X2, Y1,** and **Y2**, or the values in these variables.

You can use a number of common physical constants in your calculations. To insert a constant at the cursor position: 1. Press  $\overline{const}$  to display the Physical Constants menu. 2. Press  $\blacktriangleright$  until the constant you want is underlined (see

c speed of light  $299792458 \text{ m.s}^{-1}$ g acceleration of gravity  $9.80665 \text{m.s}^{-2}$ 

G gravitational constant  $6.673 \times 10^{-11} \text{m}^3 \text{kg}^{-1} \text{s}^{-2}$ V<sub>m</sub> molar volume of ideal gas 22.413996 × 10<sup>-3</sup>m<sup>3</sup> mol<sup>-1</sup>  $N_A$  Avogadro's number 6.02214199 × 10<sup>23</sup> mol<sup>-1</sup> e elementary charge  $1.602176462 \times 10^{-19}$  C  $m_e$  electron mass 9.10938188 × 10<sup>-31</sup> kg  $m_p$  proton mass 1.67262158 × 10<sup>-27</sup>kg  $m_n$  neutron mass 1.67492716 × 10<sup>-27</sup>kg R molar gas constant 8.314472 J.mol<sup>-1</sup> K<sup>-1</sup> h Plank's constant 6.62606876  $\times$  10<sup>-34</sup> J.s k Boltzmann's constant  $1.3806503 \times 10^{-23}$ J.K<sup>-1</sup>

You can create an expression using the variables **A**, **B**, **C**, **D**, **X**,  $X_1$ ,  $X_2$ , Y,  $Y_1$ , and  $Y_2$ —for example,  $3A^2 + 4B$ —and store that expression in the variable **EQN**.

table below). 3. Press [ENTER]

2. Press  $\circled{\text{row}}$ .

You store an expression in the same way that you store a value, but always store it in the variable named **EQN**.

3. Press  $\overline{\blacktriangledown}$  to scroll to the appropriate units menu. (There are menus covering distances, area, mass, volume, capacity,

temperature, energy, and pressure.) 4. Press  $\triangleright$  until the units you are converting from are

OVERFLOW Result is outside the calculator's display limits. STAT Statistics key pressed but not in statistics mode.

To install a faceplate, insert the top locating lugs into the holes provided beneath the  $^{100E}$  and  $^{100}$  keys, and press down.

**Changing the Default Setting** Angle units can be degrees, radians, or grads. The initial default setting is degrees. To change this to another setting, press DRG, select the unit you want, and press  $\boxed{\text{BUTB}}$ . The angle setting becomes the new default and remains until you change it again.

#### **One-Off Change** To override the default angle setting:

- 1st Expressions inside parentheses.
- 2nd Conversion of coordinate notation.
- 3rd Functions that are entered before their argument (such as LN, cos).
- 4th Functions that are entered after their argument (such as *x*<sup>2</sup>).
- 5th Roots  $(\sqrt[x]{\ }$ ) and exponentiation (^).

#### **Angle Conversions**

To find the polar attributes (*r* or θ) of a rectangular system (*x*,*y*) or vice versa, press  $[2nd]$   $[$ R $\rightarrow$ P  $]$  and select an option. You can find *r* or θ by specifying *x* and *y*, or *x* or *y* by specifying *r* and θ.

### **Trigonometry**

The HP 30S provides standard trigonometric functions $-\sqrt{\sin}$ ,  $\cos$ ,  $\tan$  -inverse trigonometric functions- $\tan$ [SIN<sup>-1</sup>],  $[2nd]$  [COS<sup>-1</sup>],  $[2nd]$  [TAN<sup>-1</sup>]—and hyperbolic functions— $[2nd]$  [HYP] together with  $\overline{(\sin)}$ ,  $\overline{(\cos)}$ ,  $\tan$ ,  $\overline{2nd}$   $[\sin^{-1}]$ ,  $\overline{2nd}$   $[\cos^{-1}]$ , and  $[2nd]$ [TAN<sup>-1</sup>].

> DIVIDE BY 0 Attempt to divide by zero. DOM **Input is outside allowable limits.**

ARG Inappropriate argument.

#### **To enter data** for statistical analysis:

- 1. From the Statistics menu, choose 1-VAR or 2-VAR.
- 2. Press DATA
- 3. Enter an *x*-value and press  $\nabla$ .<br>4. Enter the frequency of the *x*-va
- 4. Enter the frequency of the *x*-value (in **1-VAR** mode) or the corresponding *y*-value (in 2-VAR mode) and press  $\nabla$ . 5. To enter more data, repeat from step 3.

Data is retained until you overwrite it or clear it. You clear data by selecting CLR-DATA from the Statistics menu.

**To analyze data** you have entered:

- 1. Press STATWAR. A range of statistical variables (see table below) is displayed on the Statistical Results menu. The first variable (*n*) is underlined and its value is on the result line.
- 2. Press  $\triangleright$  to scroll through the Statistical Results menu (skipping any error messages that appear). The value of each variable is displayed on the result line.
- 3. To use a value in a calculation, press  $[EMTR]$  when the value is displayed. The variable is copied to the entry line.
- 4. In **2-VAR** mode, to predict a value for *x* (or *y*) given a value for *y* (or *x*), select the **x'** (or **y'**) variable, press \, enter the given value, and press  $\overline{\left(\frac{1}{2}R\right)}$  again.

### **To view or change data:**

1. Press DATA

- 2. Press  $\blacktriangledown$  to scroll through the data you have entered.
- 3. To change an entry, display it and enter the new data. The new data you enter overwrites the old entry. Press  $\blacktriangledown$  or [ENTER] to save the change.

To solve a set of linear equations:

The Solutions menu appears with the *x*-value displayed on the result line. Press  $\blacktriangleright$  to see the corresponding *y*-value. These solutions are stored in the variables **X** and **Y**. You can use these variables in further calculations.

To solve a quadratic equation with real solutions:

 $\boxed{\text{CL}}$   $\blacktriangle$  until that equation is on the entry line.

The Solutions menu appears with the first root (**X1** or **Y1**) displayed on the result line. Press  $\triangleright$  to see the second root ( $\mathsf{X}_2$ or **Y2**). These roots are stored in the variables **X1** and **X2**, or **Y<sup>1</sup>** and **Y2**. You can use these variables in further calculations. You can also select a previous equation to reuse or edit. Press

Source: National Institute of Standards and Technology, http://physics.nist.gov

1. Enter the value of the measurement you want to convert.

underlined.

cancel the test.

**Replacing batteries** Push down on the battery

If the calculator will not turn on, press  $(M+)$  (CONST) together. If the calculator still doesn't turn on, replace the batteries. If the calculator is on but you get unexpected results, press  $[2nd]$  [RESET]  $\blacktriangleright$   $[MTER]$ . If problems persist, run the self-test. **Self-test** Press  $[2nd]$  [RESET], and hold down  $[2nd]$   $\frac{f}{f}$  and  $[DE]$ . When the Test menu appears, press  $[1]$  and then press  $\epsilon$  three times. If error messages are displayed during the test, the calculator needs a service. Press  $[DRG]$   $[BNTE]$  to

compartment cover and slide it off. Replace the two button-cell batteries with new batteries. Use LR44 silver oxide batteries. (Equivalent batteries are G13 and 357.) *Do not use rechargeable batteries*.

If problems persist after you have replaced the batteries, the calculator needs a service. For service information, refer to the warranty statement enclosed with this product.

To remove a faceplate, press on the snap visible through the opening on the bottom edge of the calculator.

# **Disclaimer**

This manual and any examples contained herein are provided as-is and are subject to change without notice. Except to the extent prohibited by law, Hewlett-Packard Company makes no express or implied warranty of any kind with regard to this guide and specifically disclaims the implied warranties and conditions of merchantability and fitness for a particular purpose and Hewlett-Packard Company shall not be liable for any errors or for incidental or consequential damage in connection with the furnishing, performance or use of this manual and the examples herein.

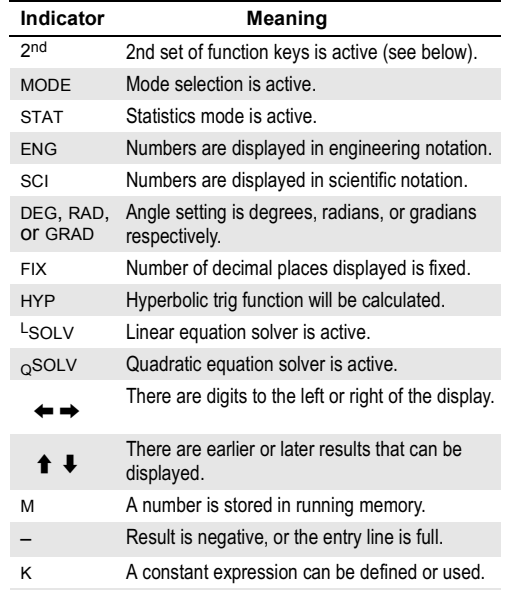

×10 Result is displayed in scientific or engineering notation. Exponent is displayed above indicator. **'**Thousands separator (for numbers >= 1000).

### Order of Operations

6th Fractions.

7th  $\pi$ , random numbers, and physical constants.

#### $8th$  +/ $-$

- 9th Implied multiplication preceding functions that are entered before their argument.
- 10th Combinations (nCr) and permutations (nPr).
- 11th Multiplication, other implied multiplication, and division.
- 12th Addition and subtraction.
- 13th All other conversions.

## System Memory

### User Memory

### Recalling and Reusing Variables

### Clearing Data and Settings

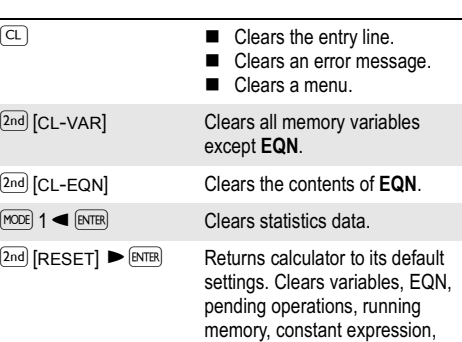

#### statistical data, and **Ans**.

# Notation

# Angle Settings

## Rectangular and Polar Arithmetic

#### Fractions

- $\blacksquare$  To enter a fraction, enter the numerator, press  $(a\%)$ , and enter the denominator.
- $\blacksquare$  To enter a mixed fraction, enter the integer part, press  $\lbrack a_{\infty}^{b}\rbrack$ enter the numerator, press  $(a\%)$ , and enter the denominator. ■ To convert between a decimal and fractional result, or vice
- versa, press  $[2nd]$  [ $F \rightarrow D$ ] and  $[MTB]$
- To convert a mixed fraction to an improper fraction, or vice versa, press  $[2nd]$   $[a_{\alpha}^{b} \rightarrow \alpha_{\alpha}^{c}]$  and  $[NTER]$

### **Probability**

Pressing PRB displays the Probability menu, with the following functions

> Part Number F1900-90001 English Printed in China Revision 1.1 © Copyright 1999-2000 Hewlett-Packard Development Company, L.P.

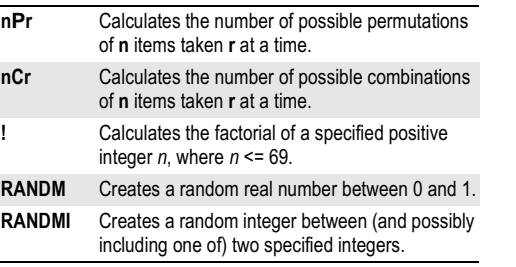

## **Statistics**

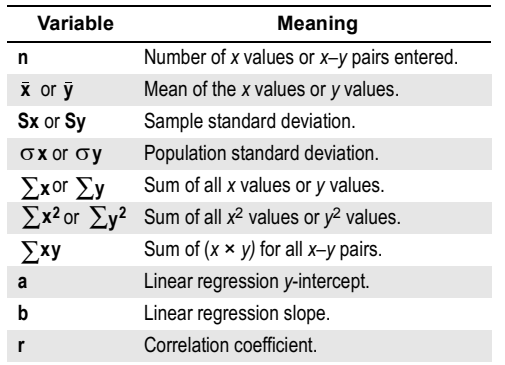

- **x'** Predicted *x* value given *a*, *b*, and a *y* value.
- **y'** Predicted *y* value given *a*, *b*, and an *x* value.

## Linear System Solver

#### Quadratic Equation Solver

Physical Constants

- 1. Press  $\boxed{$  MODE $\boxed{3}$
- 2. Enter the equation. Express it in the form  $ax^2 + bx + c = 0$ . You can solve a quadratic equation in *x* or in *y*. If you are entering an equation in *x*, press  $\boxed{2nd}$   $\boxed{\mathbf{X}}$  to enter *x*; otherwise press  $[2nd]$  [ Y ] to enter *y*. In both cases, press  $\overline{(x^2)}$  to enter the second-order exponent.
- $3.$  Press  $\overline{\text{INTR}}$ .

Unit Conversion

Error Messages

SYN Syntax error.

SAVE Cannot store variable or EQN in current mode. FREQ DOMAIN Frequency is not 0 or a positive integer. MULTI SOLS There is more than one solution.

the number of the mode. Alternatively, press  $\triangleright$  or  $\blacktriangleleft$  until the mode you want is underlined and then press [ENTER].

NO SOLUTION There is no solution. NO REAL SOL There is no real solution.

EQU LENGTH Input plus constant expression is greater than

80 characters.

5. Press  $\blacktriangleright$  until the units you are converting to are

underlined; then press **ENTER** 

Troubleshooting

## Faceplates